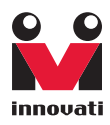

# LCD 2x16 A Module User'sGuide

Version: 1.0

Innovati's LCD 2x16 A Module provides versatile display functions. Through its simple connections, it can

be controlled by Innovati's BASIC Commander® for a wide range of LCD applications. In this module, two display lines, each with 16 characters on each line can be displayed. By using the cursor control command, the position of the character to be displayed on the screen can be

arbitrarily changed. In this module, the backlight function can be used to change the backlight to allow the message to be read easily. In addition, it can be configured to display user defined characters to display any specially required characters. Please use "LCD2x16A" as the module object name in program.

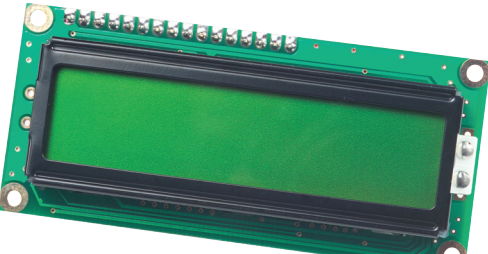

### Trademark

Innovati®,  $\mathbb{S}_{1}^{2}$ , and BASIC Commander® are registered trademarks of Innovati, Inc.

InnoBASIC™ and cmdBUS™ are trademarks of Innovati, Inc.

Copyright © 2008-2009 by Innovati, Inc. All Rights Reserved.

Due to continual product improvements, Innovati reserves the right to make modifications to its products without prior notice. Innovati does not recommend the use of its products for application that may present a risk to human life due to malfunction or otherwise.

No part of this publication may be reproduced or transmitted in any form or by any means without the expressed written permission of Innovati, Inc.

### Disclaimer

Full responsibility for any applications using Innovati products rests firmly with the user and as such Innovati will not be held responsible for any damages that may occur when using Innovati products. This includes damage to equipment or property, personal damage to life or health, damage caused by loss of profits, goodwill or otherwise. Innovati productsshould not be used for any life saving applications as Innovati's products are designed for experimental or prototyping purposes only. Innovati is not responsible for any safety, communication or other related regulations. It is advised that children under the age of 14 should only conduct experiments under parental or adult supervision.

### Errata

We hope that our users will find this user's quide a useful, easy to use and interesting publication, as our efforts to do this have been considerable. Additionally, a substantial amount of effort has been put into this user's guide to ensure accuracy and complete and error free content, however it is almost inevitable that certain errors may have remained undetected. As Innovati will continue to improve the accuracy of its user's guide, any detected errors will be published on its website. If you find any errors in the user's guide please contact us via email service@innovati.com.tw. For the most up-to-date information, please visit our web site at http://www.innovati.com.tw.

### <span id="page-2-0"></span>**Table Of Content**

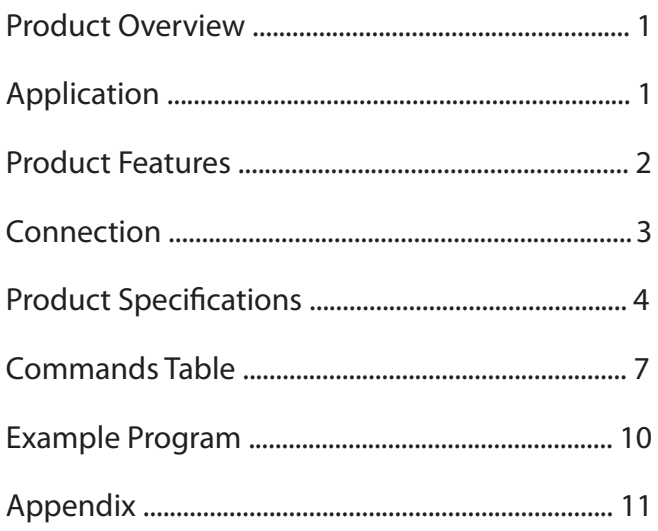

# <span id="page-3-0"></span>Product [Overview](#page-2-0)

Innovati's LCD 2x16 A Module provides versatile display functions. Through its simple connections, it can be controlled by Innovati's BASIC Commander° for a wide range of LCD applications. In this module, two display lines, each with 16 characters on each line can be displayed. By using the cursor control command, the position of the character to be displayed on the screen can be arbitrarily changed. In this module, the backlight function can be used to change the backlight to allow the message to be read easily. In addition, it can be configured to display user defined characters to display any specially required characters. Please use "LCD2x16A" as the module object name in program.

# [Application](#page-2-0)

- Together with an RTC Module, it can be used to display a real time clock or a simple electronic clock.
- It can be used to display the operating status at any time for various applications.
- It can display status or error messages directly on the screen without using the PC.
- With the user-defined characters, special patterns can be created to produce creative messages.

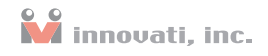

## <span id="page-4-0"></span>Product [Features](#page-2-0)

- It can be used to display corresponding characters in ASCII code.
- The module will automatically convert and display the data according to its data type.
- 255 steps backlight control.
- For continuous inputs, the module will carriage return automatically
- Cursor position assignment and Tab function with configurable Tab steps and HOME function.
- Destructive backspace, clear to end of line or end of screen from the cursor position.
- Set the user defined characters to display various creative characters.
- Display off command to reduce power consumption.

# <span id="page-5-0"></span>[Connection](#page-2-0)

Directly setup the ID switches to the required number, and then connect the cmd-BUS™ cable to the corresponding pins on the BASIC Commander® (shown in the following figure). Then the required operations can be performed through the BASIC Commander<sup>®</sup>. DC power  $(6~12V)$  and ground should be connected to VIN and GND pin.

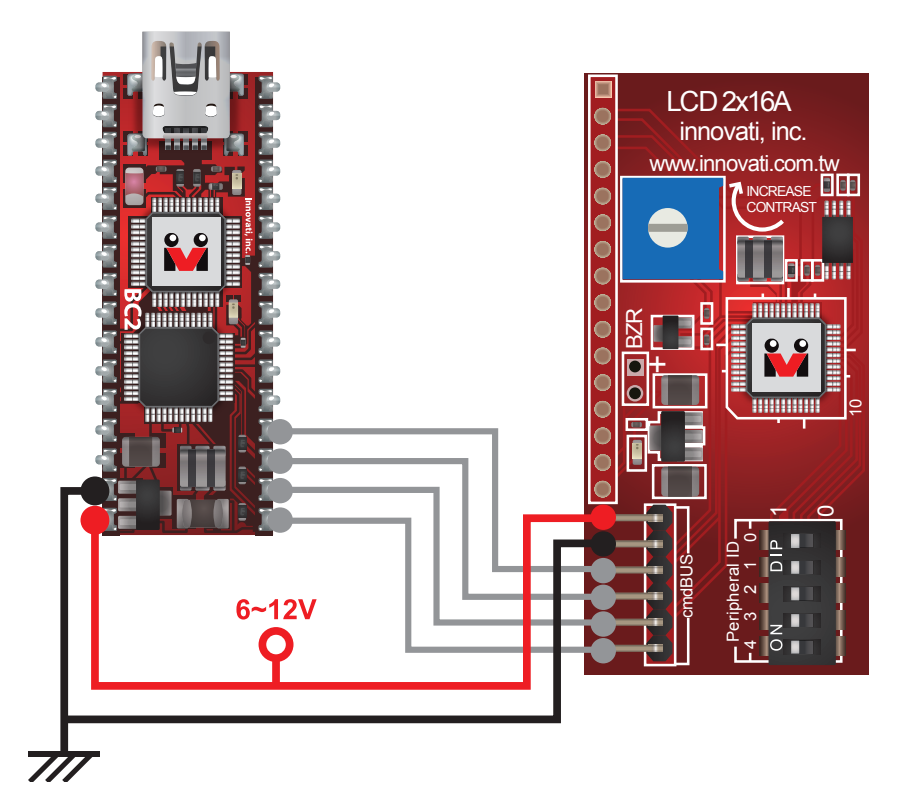

Figure 1: Connects BC2 and LCD 2x16 A.

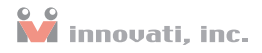

# <span id="page-6-0"></span>**Product Specifications**

Connect these pins to the corresponding pins on the BASIC Commander® with the cmdBUS™ cable. Then the LCD module can be controlled through the BASIC Commander®. When connecting the pin, connect Vin to the Vin pin on the BASIC Commander®. If the pins are incorrectly connected, the module may be damaged.

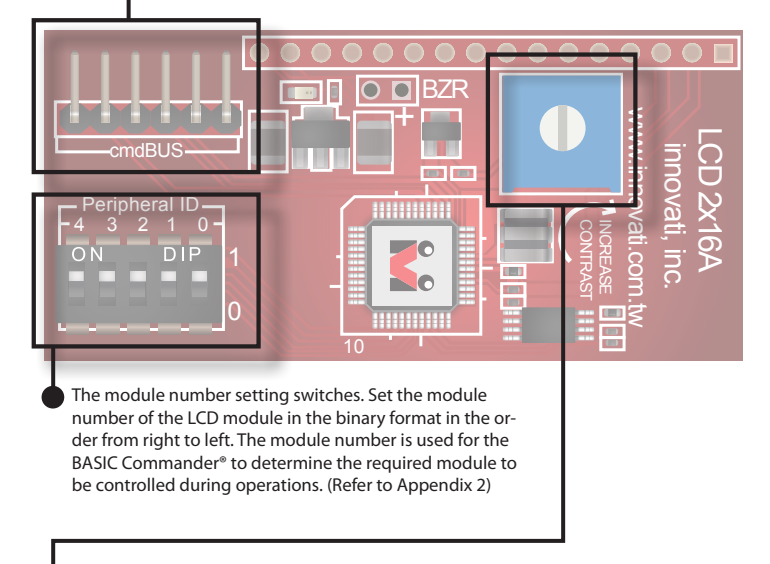

Contrast adjustment screw. Adjust with a Phillips screwdriver. By rotating clockwise, the contrast can be increased. By rotating counterclockwise, the contrast can be decreased.

#### Figure 2: Pin assignment and module switches

#### LCD 2x16 A Module User's Guide

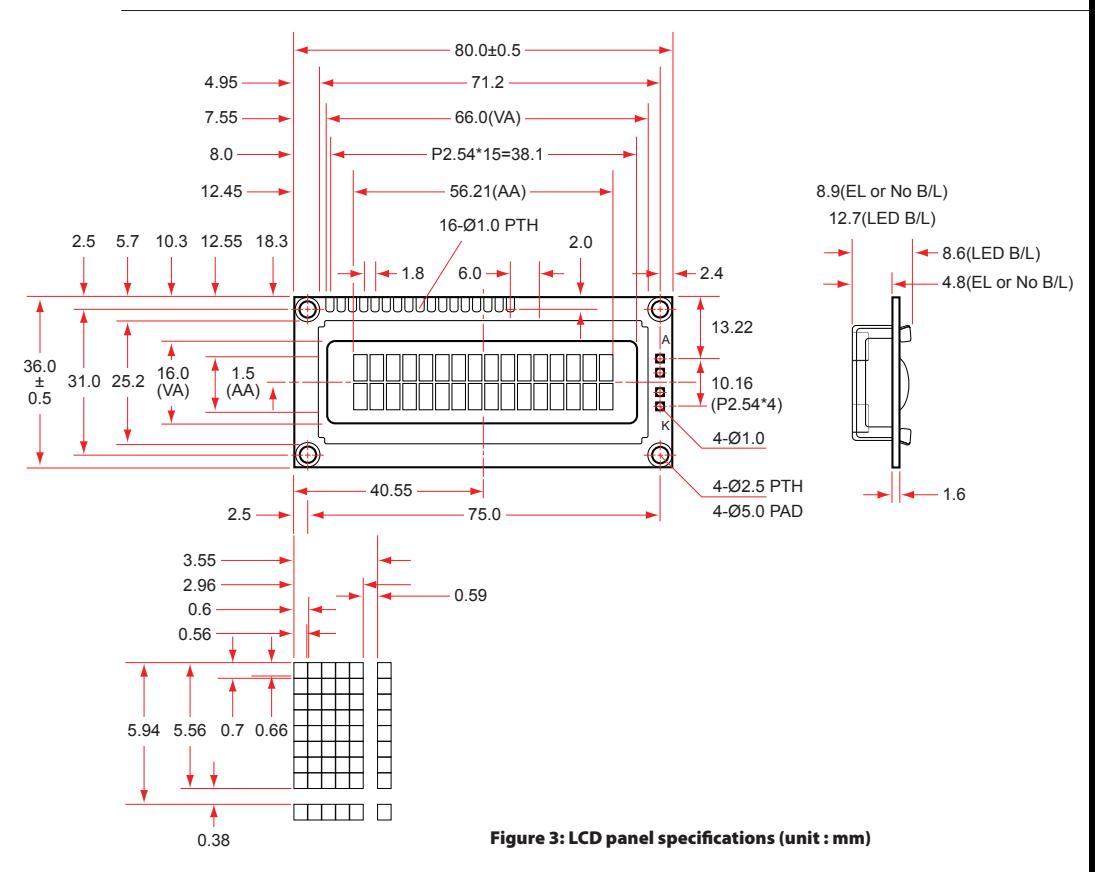

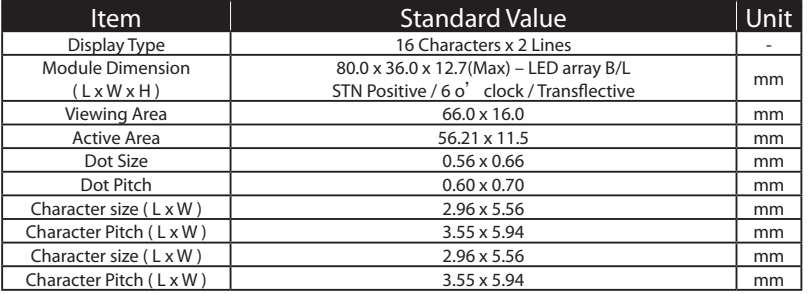

Table 1: LCD panel mechanical dimensions

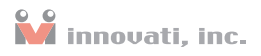

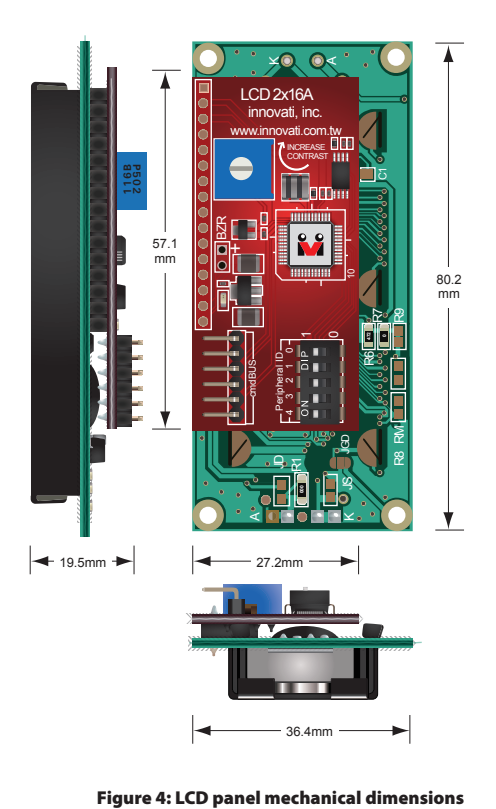

| Symbol          | Parameter         | <b>Test Conditions</b> |                      |     |        | $\parallel$ Min $\mid$ Typ $\mid$ Max $\mid$ Unit $\mid$ |
|-----------------|-------------------|------------------------|----------------------|-----|--------|----------------------------------------------------------|
|                 |                   | חמV                    | Conditions           |     |        |                                                          |
| l <sub>DD</sub> | Operating Current | 7.5                    | Backlight On         | 180 | $\sim$ | mA                                                       |
|                 |                   |                        | <b>Backlight Off</b> |     | $\sim$ | mA                                                       |

Table 2: Operating current characteristic (ambient temperature 25 °C)

#### Absolute Maximum Ratings:

Operating Temperature : 0°C ~ 70°C

Storage Temperature : -30°C ~ 80°C

### <span id="page-9-0"></span>LCD 2x16 A Module User's Guide

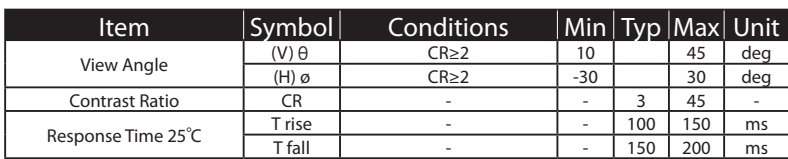

Table 3: LCD panel viewing angle and contrast

## [Commands](#page-2-0) Table

The following table lists all the unique commands provided with the LCD 2x16A Module. Note that essential words in the commands will be written in **bold** type and **italics** in bold type. The bold type word must be written exactly as shown, whereas the italic bold type words must be replaced with the user values. Note that the inno- $BASIC^{\pi}$  language is case-insensitive.

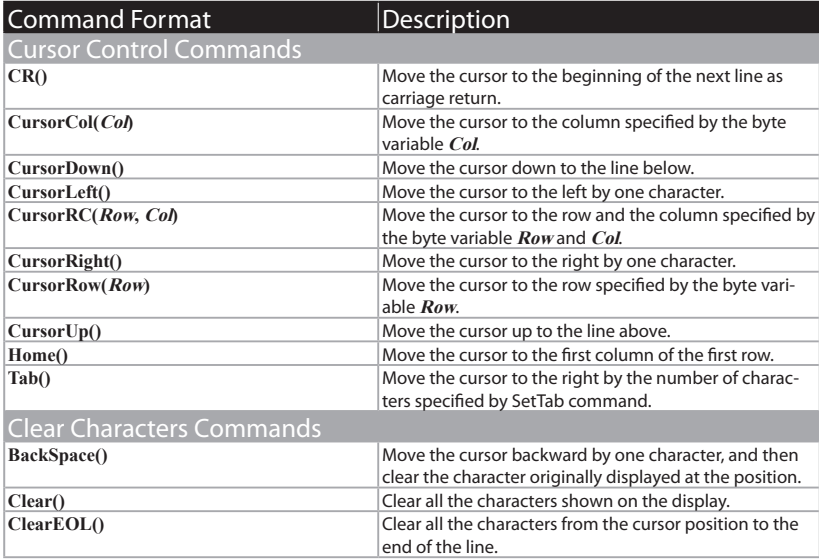

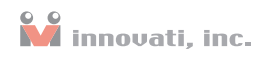

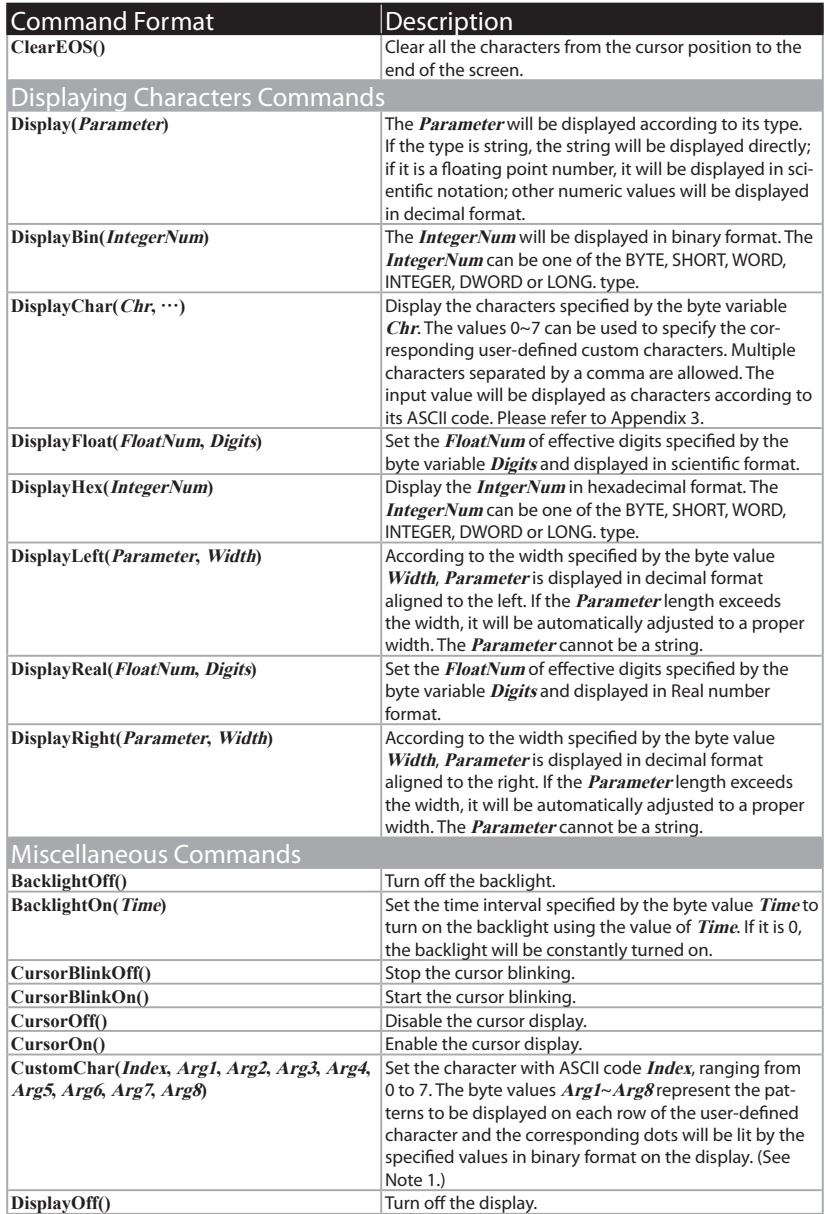

### LCD 2x16 A Module User's Guide

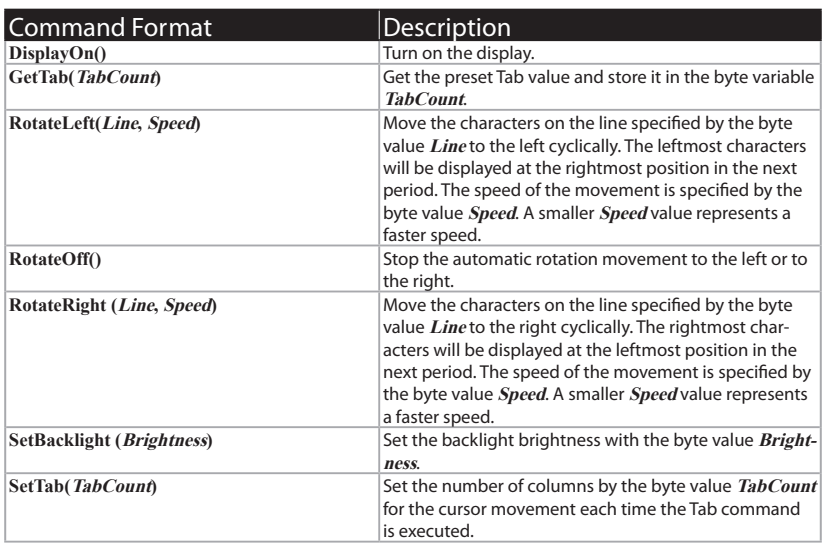

#### Table 4: Command Table

Note 1: Refer to the following example for the display of LCD characters and user-defined characters:

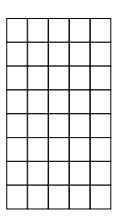

Each character on the LCD panel is composed of 5x8=40 dots. Different characters are formed by turning on the pixel at different positions at the same time.

Each parameter will be mapped to a row of pixels, thus the allowed value of the parameter ranges from 0 to 31. CustomChar(Index, Arg1 , Arg2 , Arg3 , Arg4 , Arg5 , Arg6 , Arg7 , Arg8 )

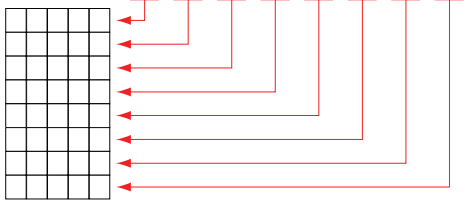

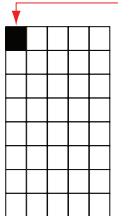

CustomChar(0, 16, 0, 0, 0, 0, 0, 0, 0)

If only the upper left dot is required to be turned on for the user defined character. just input the parameter 16, i.e., 10000 in binary format to turn on the upper left dot only.

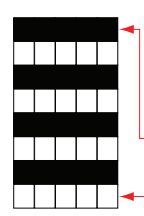

When CustomChar(0, 31, 0, 31, 0, 31, 0, 31, 0) is executed, the character on the left figure will be displayed. The first parameter 0 represents the number of the user defined character to be set is 0.

The first value 31 means that all the pixels are lit (in binary format, 31 is represented by 11111, so all the corresponding pixels are lit).

The last 0 means that the pixels on the last row is not lit.

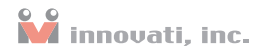

### <span id="page-12-0"></span>Example [Program](#page-2-0)

Peripheral myLCD As LCD2x16A @ 0 'set module number 0

Sub Main()  $'$ main program<br>myLCD.DisplayOn()  $'$  enable the d: myLCD.DisplayOn() 'enable the display myLCD.Backlighton(0) 'LCD backlight on constantly Pause 3000<br>myLCD.RotateRight(1, 10) Pause 5000<br>mvLCD.RotateOff()

myLCD.SetBacklight(255) 'set LCD brightness to the maximum value<br>mvLCD.Backlighton(0) 'LCD backlight on constantly 'display "Hello World!" on screen 'rotate "Hello World!" from left to right

myLCD.RotateOff()  $\qquad$ 'stop rotating the message "Hello World!"<br>"myLCD.Clear()  $\qquad$ 'clear all the characters on the display 'clear all the characters on the display

'Set the number 0 user defined character to be composed of 4 horizontal lines 'on row 1, 3, 5 and 7. The number 31 is represented as 11111 in binary format, 'so the value of 31 means that all the pixels on the row will be turned on 'When this character is displayed, a pattern composed of four horizontal lines 'will be shown on the display.

myLCD.Customchar(0, 31, 0, 31, 0, 31, 0, 31,0)

'Shown as 8 repeated number 0 user defined characters on the display.

myLCD.DisplayChar(0, 0, 0, 0, 0, 0, 0, 0) Pause 2000

'Set number 1 user defined character to be composed of 3 vertical lines on column '1, 3 and 5. The number 21 is represented as 10101 in binary format, so the 'pixels on the 1, 3 and 5 columns will be turned on. When this character ' is displayed, a pattern composed of 3 vertical lines will be shown on the display.

myLCD.Customchar(1, 21, 21, 21, 21, 21, 21, 21,21)

'Shown as 8 repeated number 0 user defined characters on the display

myLCD.DisplayChar(1, 1, 1, 1, 1, 1, 1, 1)

End Sub

# <span id="page-13-0"></span>[Appendix](#page-2-0)

### Module numbers and switch tables:

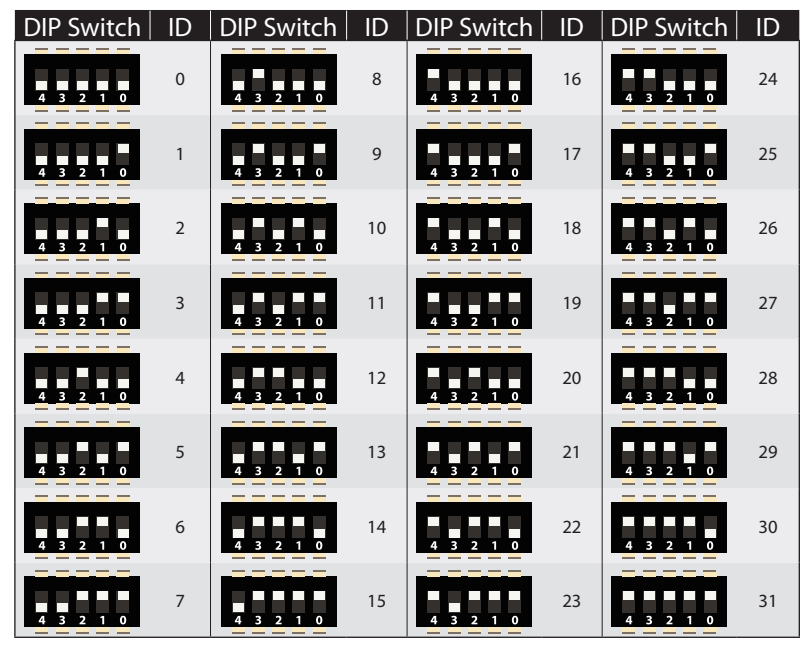

Table 5: Module ID Setting Table

### Table of ASCII codes:

- American Standard Code for Information Interchange (ASCII) is a computer coding system based on Latin letters. The ASCII codes used here are a slightly modified version of the standard codes. The numbers inputted by the user will be converted into the corresponding character.
- The left column represents the lower four bits in binary format, and the upper column represents the higher four bits in binary format. In the Table, "L" represents 0 and "H" represents 1, so LLLL means 0000 in binary format, i.e., 0 in decimal format.
- From the upper left corner,
- **Cally Print** LLLL LLLH LLHL LLHP  $\frac{1}{RAN}$   $\frac{1}{1}$ ाधा  $\vert$ <sub>THE</sub> RAM ... 1F LLLH í. CG LLH1 CG<br>RAM . HI 3 LLHH CG<br>RAN ا.، LHLL CG<br>RAM ali⊿h¶‴ LHLH  $\frac{CG}{RAM(7)}$ tul Alem LHHI CG<br>RAM  $1 - 01$ sun Park a  $\frac{1}{1}$ CGRAM てお出 de Salvado 3 F. IR **HLLL** d salákh ×, IT 2. 41 **HLLH**  $\frac{CG}{RAM}$  : التأكيات l The Bo **HLHL** a×ı HS ERCIB **urus**  $112888$ RAM **ELLER** нят KHLL mD i BS#-Ահենա **HELH**  $\frac{CG}{RAM}$ 13.934036.051 \*\*\*  $\frac{CG}{RAM}$ modelini. Glocelil 201 Jab ......

e.g., the output character corresponds to the input value 0 (CG RAM1 means display the number 1 user defined character set by the user), to the bottom in the increasing order, e.g., the character  $+$   $+$  corresponds to the input value 16, In such a way, the lower right character corresponds to the input value of 255.